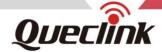

# GV58LAU User Manual GSM/GPRS/LTE Cat4/WCDMA GNSS Tracker

TRACGV58LAUUM001

Version: 1.00

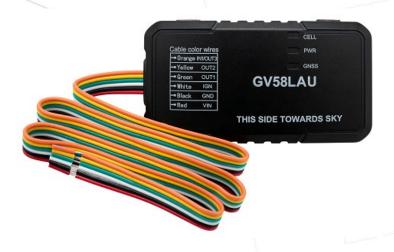

Driving Smarter IoT

www. queclink .com

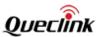

| Document Title                       | GV58LAU User Manual |  |
|--------------------------------------|---------------------|--|
| Revision                             | 1.00                |  |
| Date                                 | August 29, 2022     |  |
| Status                               | Release             |  |
| Document Control ID TRACGV58LAUUM001 |                     |  |

#### **General Notes**

Queclink offers this information as a service to its customers, to support application and engineering efforts that use the products designed by Queclink. The information provided is based upon requirements specifically provided to Queclink by the customers. Queclink has not undertaken any independent search for additional relevant information, including any information that may be in the customer's possession. Furthermore, system validation of this product designed by Queclink within a larger electronic system remains the responsibility of the customer or the customer's system integrator. All specifications supplied herein are subject to change.

#### Copyright

This document contains proprietary technical information which is the property of Queclink Wireless Solutions Co., Ltd. The copying of this document, distribution to others, and communication of the contents thereof, are forbidden without express authority. Offenders are liable to the payment of damages. All rights are reserved in the event of a patent grant or registration of a utility model or design. All specifications supplied herein are subject to change without notice at any time.

TRACGV58LAUUM001 - 1 -

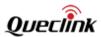

# **Contents**

| Contents                                  |    |
|-------------------------------------------|----|
| 2Table Index                              |    |
| 3Figure Index                             |    |
| 40. Revision History                      |    |
| 51. Introduction                          |    |
|                                           | 6  |
| 1.1. GV58LAU Product                      | 6  |
| 1.2. Reference                            | 6  |
| 1.3. Terms and Abbreviations              | 6  |
| 2. Product Overview                       | 7  |
| 2.1. Appearance                           | 7  |
| 2.2. Interface Definition                 | 7  |
| 2.3. LED Description                      | 8  |
| 2.4. Power Connection                     | 9  |
| 2.5. Ignition Detection                   | 9  |
| 2.6. Digital Output                       | 10 |
| 2.7. Digital Input/Digital Output         | 11 |
| 3. Get Started                            | 12 |
| 3.1. Parts List                           | 12 |
| 3.2. GV58LAU External Cable Interface     | 12 |
| 3.3. Turn on/Turn off                     | 13 |
| 3.4. Open the Case                        | 13 |
| 3.5. Install a SIM Card                   | 13 |
| 3.6. Install the Internal Battery         | 14 |
| 3.7. Close the Case                       | 14 |
| 3.8. Motion Sensor Direction              | 15 |
| 4. Troubleshooting and Safety Information | 16 |
| 4.1. Troubleshooting                      |    |
| 4.2. Safety Information                   | 16 |
| 5. FCC Caution                            | 17 |

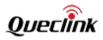

# **Table Index**

| Table 1: GV58LAU Product                                  | 6  |
|-----------------------------------------------------------|----|
| Table 2: GV58LAU Protocol Reference                       | 6  |
| Table 3: Terms and Abbreviations                          | 6  |
| Table 4: Description of 6-PIN Connections                 | 8  |
| Table 5: LED Description                                  | 8  |
| Table 6: Electrical Characteristics of Ignition Detection | 9  |
| Table 7: Electrical Characteristics of Digital Output     | 10 |
| Table 8: Parts List                                       | 12 |
| Table 9: GV58LAU User Cable Color Definition              | 12 |
| Table 10: Solutions to Possible Trouble                   | 16 |

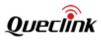

# Figure Index

| Figure 1: Appearance of GV58LAU                   | 7  |
|---------------------------------------------------|----|
| Figure 2: 6-PIN Wire Harness of GV58LAU           |    |
| Figure 3: Typical Power Connection                |    |
|                                                   |    |
| Figure 4: Typical Ignition Detection              |    |
| Figure 5: Digital Output Internal Drive Circuit   |    |
| Figure 6: Typical Connection with Relay           |    |
| Figure 7: Digital Input/Digital Output Connection |    |
| Figure 8: Open the Case                           |    |
| Figure 9: SIM Card Installation                   |    |
| Figure 10: Battery Installation                   |    |
| Figure 11: Close the Case                         | 14 |
| Figure 12: Motion Sensor Direction                | 15 |

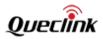

# 0. Revision History

| Version | Date            | Author    | Description of Change |
|---------|-----------------|-----------|-----------------------|
| 1.00    | August 29, 2022 | Nancy Yin | Initial.              |

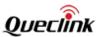

### 1. Introduction

The GV58LAU is a compact GNSS tracker designed for a wide variety of vehicle tracking applications. It has multiple I/O interfaces that can be used for monitoring or controlling external devices. The GV58LAU supports various bands of LTE CAT4/WCDMA/GSM used by Latin America cellular operators. The built-in GPS receiver has superior sensitivity and fast initial positioning. Its built-in 3-axis accelerometer allows motion detection and sophisticated power management algorithms extend battery life. System integration is straightforward as complete documentation is provided for the full featured @Track protocol. The @Track protocol supports a wide variety of reports including emergency alarm, Geo-fence boundary crossings, external power supply monitoring and position reports.

#### 1.1. GV58LAU Product

Table 1: GV58LAU Product

| Model No. | Technology     | Operating Band (MHz)              |
|-----------|----------------|-----------------------------------|
|           |                | LTE FDD: B1/B2/B3/B4/B5/B7/B8/B28 |
| GV58LAU   | LTE CAT4/WCDMA | LTE TDD: B40                      |
| GVS6LAU   | /GSM           | WCDMA: B1/B2/B5/B8                |
|           |                | GSM: 850/900/1800/1900 MHz        |

#### 1.2. Reference

**Table 2: GV58LAU Protocol Reference** 

| SN  | Document Name                                                                                                    | Remark                                     |
|-----|----------------------------------------------------------------------------------------------------|--------------------------------------------|
| [1] | GV58LAU @Track Air Interface Protocol                                                                                                    | The air protocol interface between GV58LAU |
| '-' | CVSCE TO GETT CONTROL TO CONTROL TO CONTROL | and the backend server.                    |

#### 1.3. Terms and Abbreviations

**Table 3: Terms and Abbreviations** 

| Abbreviation | Description    |
|--------------|----------------|
| AIN          | Analog Input   |
| DIN          | Digital Input  |
| DOUT         | Digital Output |
| GND          | Ground         |
| RXD          | Receive Data   |
| TXD          | Transmit Data  |

TRACGV58LAUUM001 – 6 –

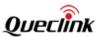

# 2. Product Overview

## 2.1. Appearance

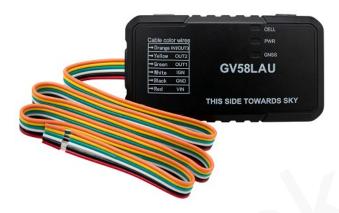

Figure 1: Appearance of GV58LAU

#### 2.2. Interface Definition

GV58LAU has a 6-PIN interface connector. It contains the connections for power, and I/O. The sequence and definition of the 6-PIN connector are shown in the following figure:

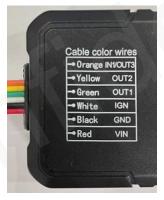

Figure 2: 6-PIN Wire Harness of GV58LAU

TRACGV58LAUUM001 - 7 -

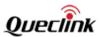

**Table 4: Description of 6-PIN Connections** 

| Index | Description      | Remark                                                                                         |
|-------|------------------|------------------------------------------------------------------------------------------------|
| 1     | Orange[IN1/OUT3] | Negative trigger input or 1 digital output, open collector/drain, maximum output current 150mA |
| 2     | Yellow[OUT2]     | Digital output, Open drain, 150mA max                                                          |
| 3     | Green [OUT1]     | Digital output with internal latch circuit,<br>Open drain, 150mA max                           |
| 4     | White [IGN]      | Ignition input, positive trigger                                                               |
| 5     | Black [GND]      | GND                                                                                            |
| 6     | Red [VIN]        | External DC power input, 8V-32V                                                                |

### 2.3. LED Description

GV58LAU has three status LEDs: CELL LED, PWR LED and GNSS LED.

**Table 5: LED Description** 

| LED  | Device Status                                                                                                    | LED Status    |
|------|----------------------------------------------------------------------------------------------------|---------------|
| GNSS | GNSS chip is powered off. OFF                                                                                       |               |
|      | GNSS sends no data or data format error occurs.                                                                     | Slow flashing |
|      | GNSS chip is searching GNSS information.                                                                            | Fast flashing |
|      | GNSS chip has gotten GNSS information.                                                                              | ON            |
| CELL | The device is searching network.                                                                                    | Fast flashing |
|      | The device has been registered on the network.                                                                      | Slow flashing |
|      | SIM card needs pin code to unlock.                                                                                  | ON            |
| PWR  | No external power and internal battery voltage is lower than 3.5V.                                                  | OFF           |
|      | No external power and internal battery voltage is below 3.65V.                                                      | Slow flashing |
|      | The external power supply has been connected to the device and the internal battery of the device is charging.      | Fast flashing |
|      | The external power supply has been connected to the device and the internal battery of the device is fully charged. | ON            |

#### Note:

- 1. CELL LED, PWR LED and GNSS LED can be configured to be turned off after a period time by using the configuration tool.
- 2. Fast flashing: About 100ms ON/ 200ms OFF.
- 3. Slow flashing: About 200ms ON/ 1000ms OFF.

TRACGV58LAUUM001 - 8 -

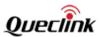

#### 2.4. Power Connection

VIN(Red) and GND(Black) are the power input pins. The input voltage range for this device is from 8V to 32V. The device is designed to be installed in vehicles that operate on 12V or 24V vehicle without the need for external transformers.

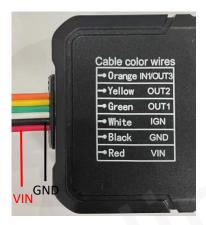

**Figure 3: Typical Power Connection** 

#### 2.5. Ignition Detection

**Table 6: Electrical Characteristics of Ignition Detection** 

| Logical State | Electrical State |  |
|---------------|------------------|--|
| Active        | 5.0V to 32V      |  |
| Inactive      | 0V to 3V or Open |  |

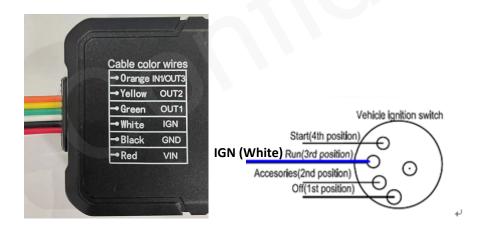

**Figure 4: Typical Ignition Detection** 

IGN(White) is used for ignition detection. It is strongly recommended to connect this pin to the ignition key "RUN" position as shown above.

An alternative to connecting to the ignition switch is to find a non-permanent power source that

TRACGV58LAUUM001 - 9 -

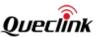

is only available when the vehicle is running, for example, the power source for the FM radio. IGN signal can be configured to start transmitting information to the backend server when the ignition is on, and enter power saving mode when the ignition is off.

# 2.6. Digital Output

There are two digital outputs on GV58LAU. All two digital outputs are of open drain type and the maximum drain current is 150mA.

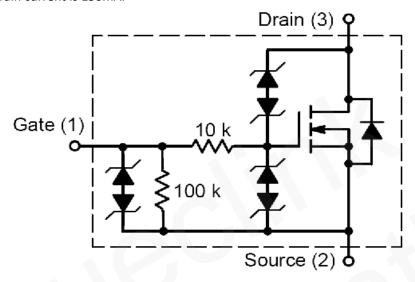

**Figure 5: Digital Output Internal Drive Circuit** 

Table 7: Electrical Characteristics of Digital Output

| Logical State | Electrical Characteristics |
|---------------|----------------------------|
| Enable        | <1.5V @150mA               |
| Disable       | Open drain                 |

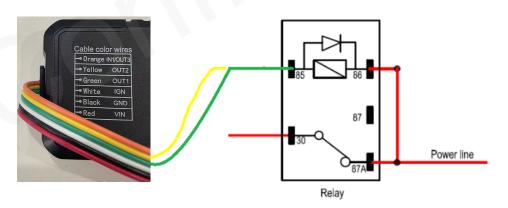

**Figure 6: Typical Connection with Relay** 

TRACGV58LAUUM001 - 10 -

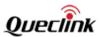

# 2.7. Digital Input/Digital Output

There is one special I/O can be configured as a digital input or a digital output with 150mA max drive current.

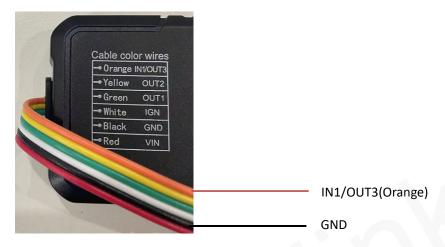

Figure 7: Digital Input/Digital Output Connection

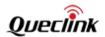

# 3. Get Started

### 3.1. Parts List

**Table 8: Parts List** 

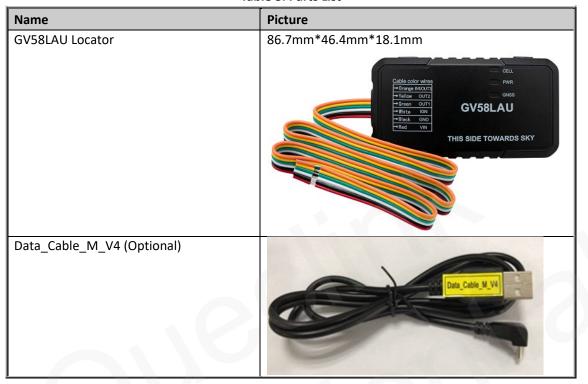

# 3.2. GV58LAU External Cable Interface

Table 9: GV58LAU User Cable Color Definition

| Definition | Color  | PIN No. | Cable                                        |
|------------|--------|---------|----------------------------------------------|
| IN1/OUT3   | Orange | 1       |                                              |
| OUT2       | Yellow | 2       | Cable color wires  Orange INVOUT3            |
| OUT1       | Green  | 3       | → Yellow OUT2<br>→ Green OUT1<br>→ White IGN |
| IGN        | White  | 4       | → Black GND<br>→ Red VIN                     |
| GND        | Black  | 5       |                                              |
| VIN        | Red    | 6       |                                              |

TRACGV58LAUUM001 - 12 -

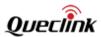

### 3.3. Turn on/Turn off

- Turn on: Connect the device to the external power, and it will be turned on automatically.
   CELL LED light will be on.
- Turn off: Disconnect the device from the external power, and it will be turned off.

### 3.4. Open the Case

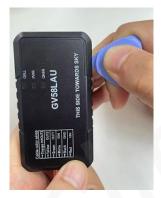

Figure 8: Open the Case

Insert the triangular-pry-opener into the gap of the case as shown in the figure, and push the opener up until the case is unsnapped. The GV58LAU device has 4 gaps.

When GV58LAU is shipped, the case of GV58LAU is not closed completely, which allows the user to open it relatively easily for SIM card and battery installation.

#### 3.5. Install a SIM Card

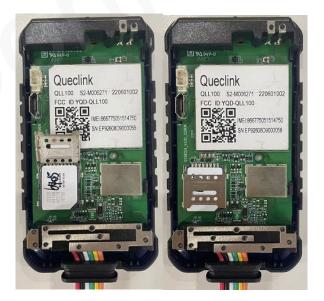

Figure 9: SIM Card Installation

TRACGV58LAUUM001

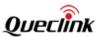

Open the case and ensure the unit is not powered. Slide the holder up to open the SIM card holder. Insert the SIM card into the holder as shown above with the gold-colored contact area facing down. Take care to align the cut mark. Close the SIM card holder. Close the case.

## 3.6. Install the Internal Battery

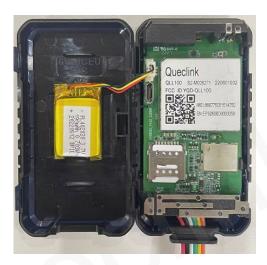

Figure 10: Battery Installation

# 3.7. Close the Case

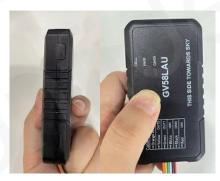

Figure 11: Close the Case

Put the upper cover on the lower cover, and press the covers to make sure they are closed completely.

TRACGV58LAUUM001 - 14 -

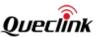

#### 3.8. Motion Sensor Direction

GV58LAU has an internal 3-axis accelerometer supporting driving behavior monitoring, crash detection and motion detection. The following figure shows the directions of the motion sensor.

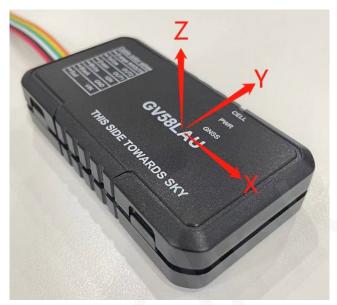

**Figure 12: Motion Sensor Direction** 

#### Note:

- 1. The opposite direction of the cable bundle is the positive direction of the X-axis.
- 2. The Z-axis is in the positive direction above the front housing surface.
- 3. The positive directions of the three axes are perpendicular to each other, as shown in the above figure.

TRACGV58LAUUM001 - 15 -

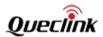

# 4. Troubleshooting and Safety Information

# 4.1. Troubleshooting

**Table 10: Solutions to Possible Trouble** 

| Trouble                                                            | Possible Reason                                                             | Solution                                                                                                    |
|--------------------------------------------------------------------|-----------------------------------------------------------------------------|----------------------------------------------------------------------------------------------------|
| The CELL LED always flashes quickly after the device is turned on. | The signal is too weak, and the device cannot be registered to the network. | Please move the device to places with good GSM coverage.                                                                             |
| Messages cannot be reported to the backend server.                 | The IP address or port of the backend server is wrong.                      | Make sure the IP address for the backend server is an identified address on the Internet.                                            |
| Unable to power off the device.                                    | It is unable to power off the device if the charger is connected.           | Disconnect charger, and try again.                                                                                                   |
| The device cannot get successful GNSS fix.                         | The GNSS signal is weak.                                                    | Please move the device to a place with open sky.  It is better to let the top surface (the surface with LED indicator) face the sky. |

# 4.2. Safety Information

- Please do not disassemble the device by yourself.
- Please do not put the device on overheated or too humid place, and avoid exposure to direct sunlight. Too high temperature will damage the device or even cause battery explosion.
- Please do not use GV58LAU on the airplane or near medical equipment.

TRACGV58LAUUM001 - 16 -

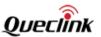

#### 5. FCC Caution

#### a § 15.19 Labeling requirements.

This device complies with part 15 of the FCC Rules. Operation is subject to the following two conditions: (1) This device may not cause harmful interference, and (2) this device must accept any interference received, including interference that may cause undesired operation.

#### b. § 15.21 Changes or modification warning.

Any Changes or modifications not expressly approved by the party responsible for compliance could void the user's authority to operate the equipment.

#### c § 15.105 Information to the user.

Note: This equipment has been tested and found to comply with the limits for a Class B digital device, pursuant to part 15 of the FCC Rules. These limits are designed to provide reasonable protection against harmful interference in a residential installation. This equipment generates uses and can radiate radio frequency energy and, if not installed and used in accordance with the instructions, may cause harmful interference to radio communications. However, there is no guarantee that interference will not occur in a particular installation. If this equipment does cause harmful interference to radio or television reception, which can be determined by turning the equipment off and on, the user is encouraged to try to correct the interference by one or more of the following measures:

- -Reorient or relocate the receiving antenna.
- -Increase the separation between the equipment and receiver.
- -Connect the equipment into an outlet on a circuit different from that to which the receiver is connected.
- -Consult the dealer or an experienced radio/TV technician for help.
- \*RF warning for Mobile device:

This equipment complies with FCC radiation exposure limits set forth for an uncontrolled environment. This equipment should be installed and operated with minimum distance 20cm between the radiator & your body.